# moi.meme *Clumontreal.ca*

Comme étudiant inscrit à l'Université de Montréal, vous possédez une adresse de courriel institutionnelle, de type **prenom.nom@umontreal.ca.** 

# **Vous devez l'utiliser!**

Cette adresse sera désormais **la seule** utilisée par l'Université (professeurs, facultés, départements, services, administration) pour communiquer avec vous. Il est donc de votre responsabilité de prendre connaissance des messages qui vous sont adressés à cette adresse, à défaut de quoi vous risquez. de ne pas recevoir certaines informations indispensables.

## **Comment activer votre adresse de courriel institutionnelle**

- 1. Accédez à *Mon portail UdeM* à l'adresse **www.portail.umontreal.ca.**
- 2. Sur la page d'authentification, inscrivez votre code d'identification (code permanent ou code d'accès DGTIC) et votre UNIP tels qu'ils figurent sur votre document d'admission.
- 3. Dans la section *Mon profil*, cliquez sur *Profil DGTIC*.
- 4. Dans le menu de gauche du Profil DGTIC, cliquez sur *Courriel*.

Sélectionnez l'un des deux choix suivants.

### *S'abonner au service de courriel Exchange*

Une fois ce choix enregistré, vous pourrez consulter votre courriel à l'adresse **https://outlook.umontreal.ca.**

### *Acheminer votre courriel vers une adresse que vous utilisez déjà*

Choisissez l'option *Une adresse de courriel personnelle que vous avez déjà ailleurs* et indiquez cette adresse.

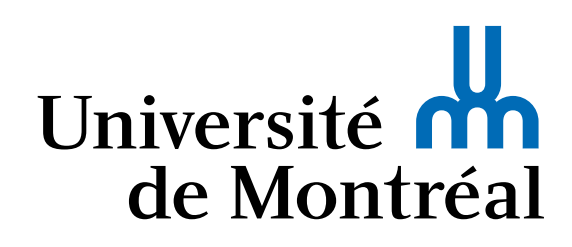